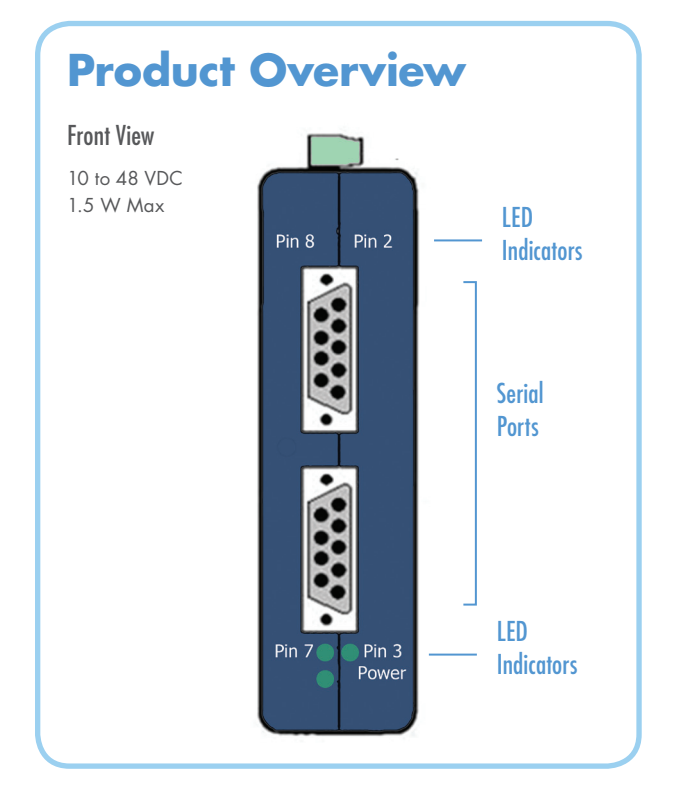

# **1 Connect Your RS-232 Devices 2 Loopback Test 1 3 3**

A DTE device is "Data Terminal Equipment." This includes computers, PLCs, and most devices that are not used to extend communications.

(Think "COMPUTER" for DTE.)

A DCE device is "Data Communications Equipment." This includes modems and other devices that extend communications, like RS-422, RS-485, fiber optic converters or radio modems.

(Think "MODEM" for DCE.)

When connecting a DTE device to a DCE device, use a straight through connection. When connecting a DTE device to a DTE device, or a DCE device to a DCE device, use a crossover (null) connection.

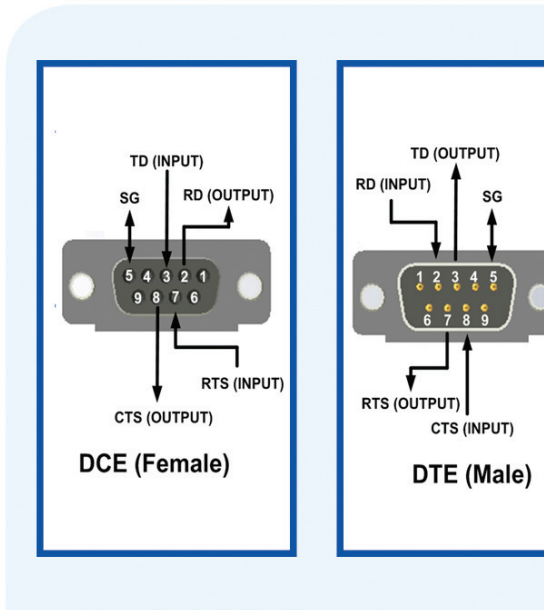

**RS-232 Connections** 

- Use a DB9 Female to DB9 Male cable to connect a PC to the DCE port. (Recommended)
- Connect a DB9 Female to DB9 Female cable to the DTE port. On the DTE Port, jumper pin 2 to 3 and pin 7 to 8 on the female end of the cable. This loops TD to RD and CTS to RTS.
- Using HyperTerminal or similar program, connect to the appropriate COM port. (Remember to set the baud rate to 9600.)
- Turn off HyperTerminal local echo.
- Type some characters in HyperTerminal. The same characters should appear on your screen. The LED indictors will light up to show you that data is being transmitted.

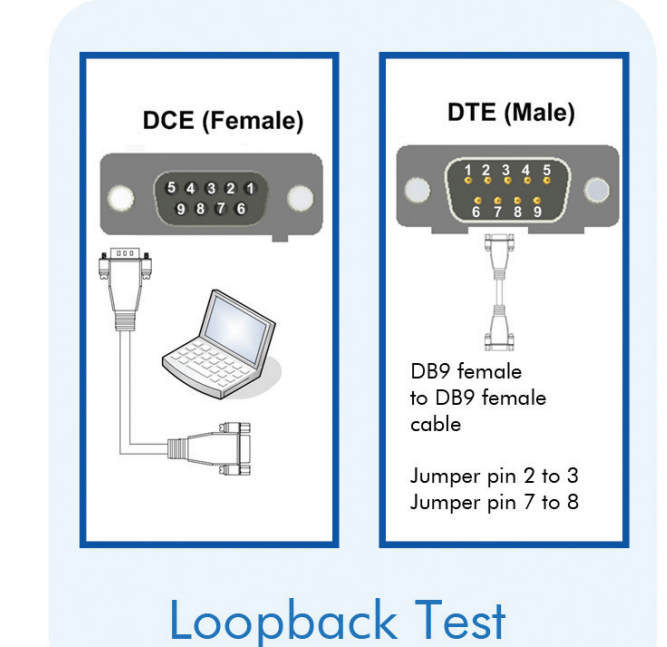

Check LEDs

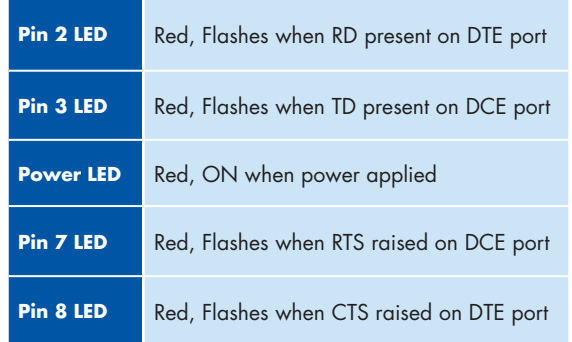

## **Troubleshooting**

### **Are My Devices Wired As DTE or DCE? How to Check:**

- 1. *Use Rule of Thumb* If the device plugs into the computer serial port and works normally, the device is wired as DCE (or the connection cable is a crossover type that makes it work as a DCE). If the device connects to the computer port using a "null modem" crossover cable, it is wired as DTE.
- 2. *Use RS-232 Line Tester* A quick and easy way to determine the DTE/DCE port type is to use a RS-232 line tester such as the 9PMTT. The tester can show the signal state of any active RS-232 data lines using LEDs lighting Red or Green. Active data lines are output from a device. They may be either High or Low.

### **Information – UL Class 1 Div 2**

- 1. Power, input /output (I/O) wiring must be in accordance with Class 1 Division 2 wiring methods [Article 501.10(B) of the National Electric code, NFPA70] and in accordance with the local authority having jurisdiction.
- 2. Maximum ambient air temperature 80°C.
- 3. WARNING EXPLOSION HAZARD: SUBSTITUTION OF ANY COMPONENTS MAY IMPAIR SUITABLITY FOR CLASS 1, DIVISION 2.
- 4. WARNING EXPLOSION HAZARD: WHEN IN HAZARDOUS LOCATIONS, TURNING OFF POWER BEFORE REPLACING OR WIRING MODULES.
- 5. WARNING EXPLOSION HAZARD: DO NOT DISCONNECT EQUIPMENT UNLESS POWER HAS BEEN SWITCHED OFF OR THE AREA IS KNOWN TO BE NON-HAZARDOUS.
- 6. WARNING THIS APPARATUS IS SUITABLE FOR USE IN CLASS 1 DIVISION 2, GROUPS A, B, C, AND D, OR UNCLASSIFIED.

## Recommended Accessories and Power Supplies

Industrial Power Supply http://www.bb-elec.com/232OPDRI/ ACC

# Surge Protector

http://www.bb-elec.com/232OPDRI/ ACC

## Fast, Easy Answers

#### **• First, check step 2.**

**• Then use your smart phone to access complete documentation on our web site. Simply scan the code to the right.**

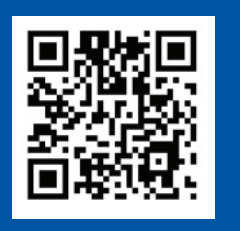

232HESP

MDR-20-24

http://www.bb-elec.com/232OPDRI

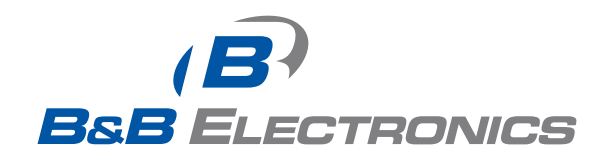

**1-888-948-2248 |** Europe: **+353 91 792444**

### **www.bb-elec.com**

707 Dayton Road | PO Box 1040 | Ottawa, IL 61350 Phone: 815-433-5100 | Fax: 815-433-5109 www.bb-elec.com | E-mail: info@bb-elec.com

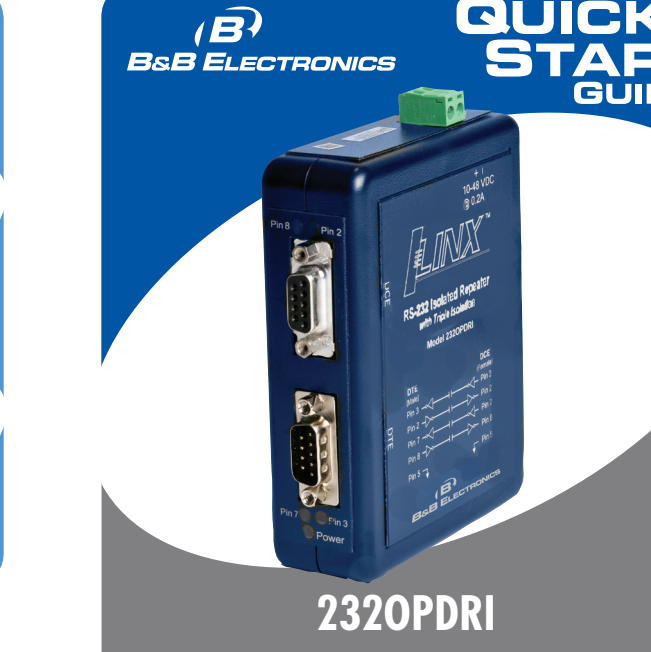

**RS-232 Repeater with Triple Isolation**

### **First Things First...** Before you begin, be sure you have the following:

- O ILinx 232OPDRI Isolated Repeater
- Additional items **required** but not included:
- □ (1) 10 to 48 VDC Power Supply
- □ Two RS-232 Cables
- Ground Cable

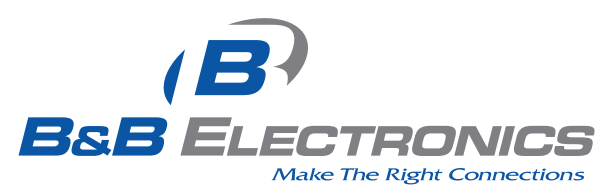

*Fast and easy on the web: www.bb-elec.com*